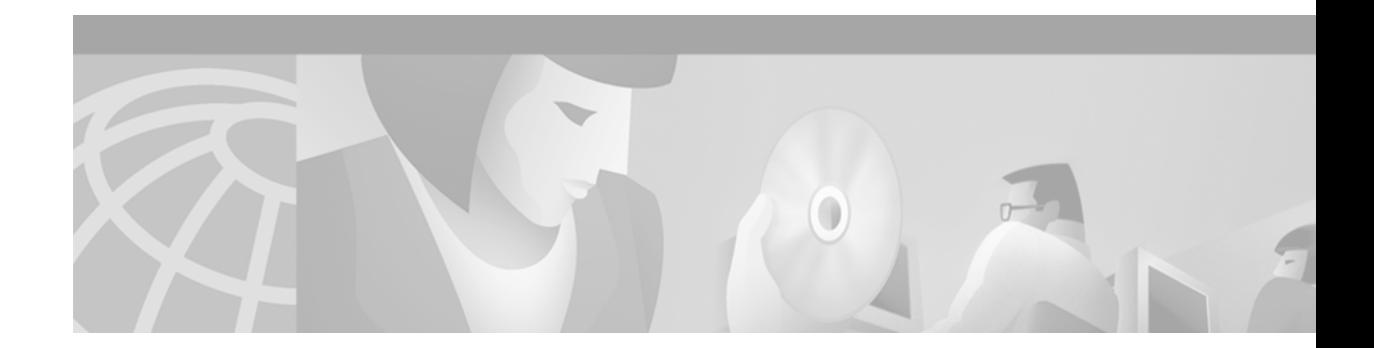

# **RADIUS Commands**

This chapter describes the commands used to configure RADIUS.

RADIUS is a distributed client/server system that secures networks against unauthorized access. In the Cisco implementation, RADIUS clients run on Cisco routers and send authentication requests to a central RADIUS server that contains all user authentication and network service access information. Cisco supports RADIUS under its authentication, authorization, and accounting (AAA) security paradigm.

For information on how to configure RADIUS, refer to the chapter "Configuring RADIUS" in the *Cisco IOS Security Configuration Guide*. For configuration examples using the commands in this chapter, refer to the section "RADIUS Configuration Examples" located at the end of the chapter "Configuring RADIUS" in the *Cisco IOS Security Configuration Guide*.

# <span id="page-1-0"></span>**aaa group server radius**

To group different RADIUS server hosts into distinct lists and distinct methods, enter the **aaa group server radius** command in global configuration mode. To remove a group server from the configuration list, enter the **no** form of this command.

**aaa group server radius** *group-name*

**no aaa group server radius** *group-name*

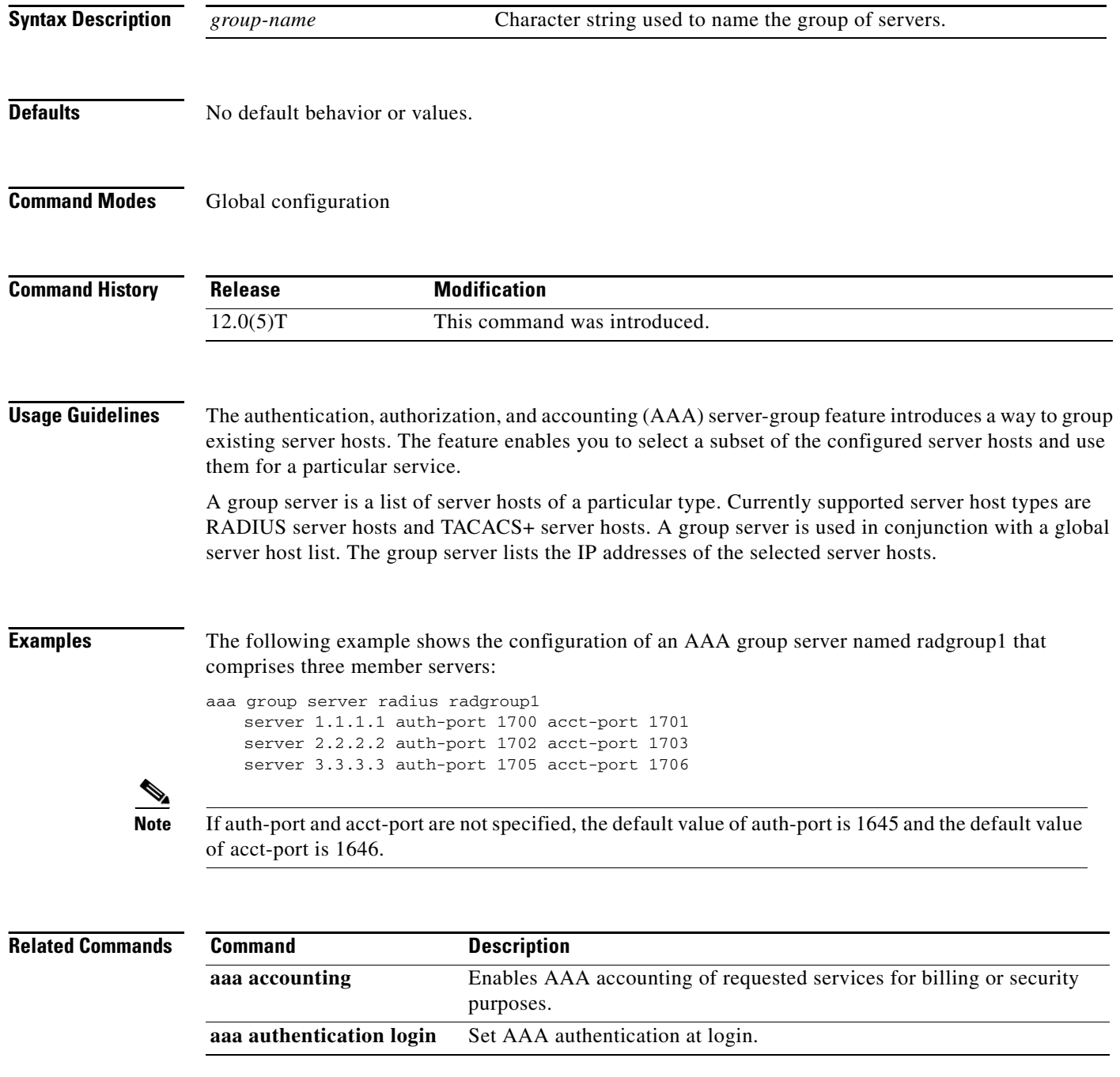

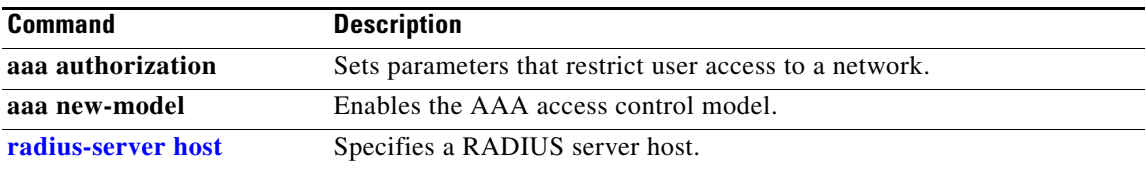

### <span id="page-3-0"></span>**aaa nas port extended**

To replace the NAS-Port attribute with RADIUS IETF attribute 26 and to display extended field information, use the **aaa nas port extended** command in global configuration mode. To display no extended field information, use the **no** form of this command.

#### **aaa nas port extended**

**no aaa nas port extended**

**Syntax Description** This command has no arguments or keywords.

**Defaults** Disabled

**Command Modes** Global configuration

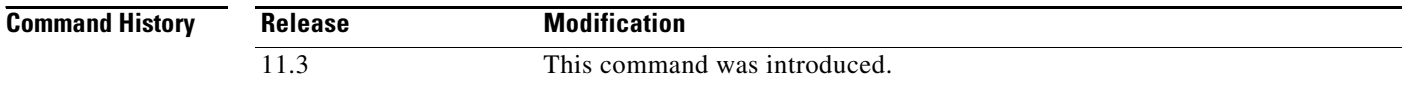

### **Usage Guidelines** On platforms with multiple interfaces (ports) per slot, the Cisco RADIUS implementation will not provide a unique NAS-Port attribute that permits distinguishing between the interfaces. For example, if

a dual PRI interface is in slot 1, calls on both Serial1/0:1 and Serial1/1:1 will appear as NAS-Port = 20101 due to the 16-bit field size limitation associated with RADIUS IETF NAS-Port attribute.

In this case, the solution is to replace the NAS-Port attribute with a vendor-specific attribute (RADIUS IETF Attribute 26). Cisco's vendor ID is 9, and the Cisco-NAS-Port attribute is subtype 2. Vendor-specific attributes (VSAs) can be turned on by entering the **radius-server vsa send** command. The port information in this attribute is provided and configured using the **aaa nas port extended**  command.

The standard NAS-Port attribute (RADIUS IETF attribute 5) will continue to be sent. If you do not want this information to be sent, you can suppress it by using the **no radius-server attribute nas-port** command. When this command is configured, the standard NAS-Port attribute will no longer be sent.

**Examples** The following example specifies that RADIUS will display extended interface information:

radius-server vsa send aaa nas port extended

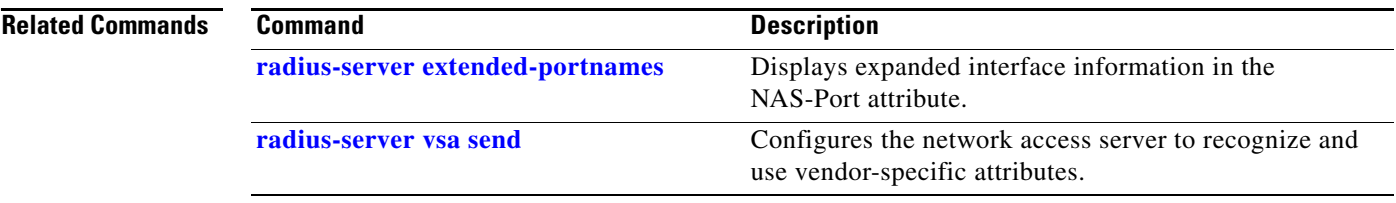

# **call guard-timer**

To set a guard timer to accept or reject a call in the event that the RADIUS server fails to respond to a preauthentication request, use the **call guard-timer** controller configuration command. To remove the **call guard-timer** command from your configuration file, use the **no** form of this command.

**call guard-timer** *milliseconds* [**on-expiry** {**accept** | **reject**}]

**no call guard-timer** *milliseconds* [**on-expiry** {**accept** | **reject**}]

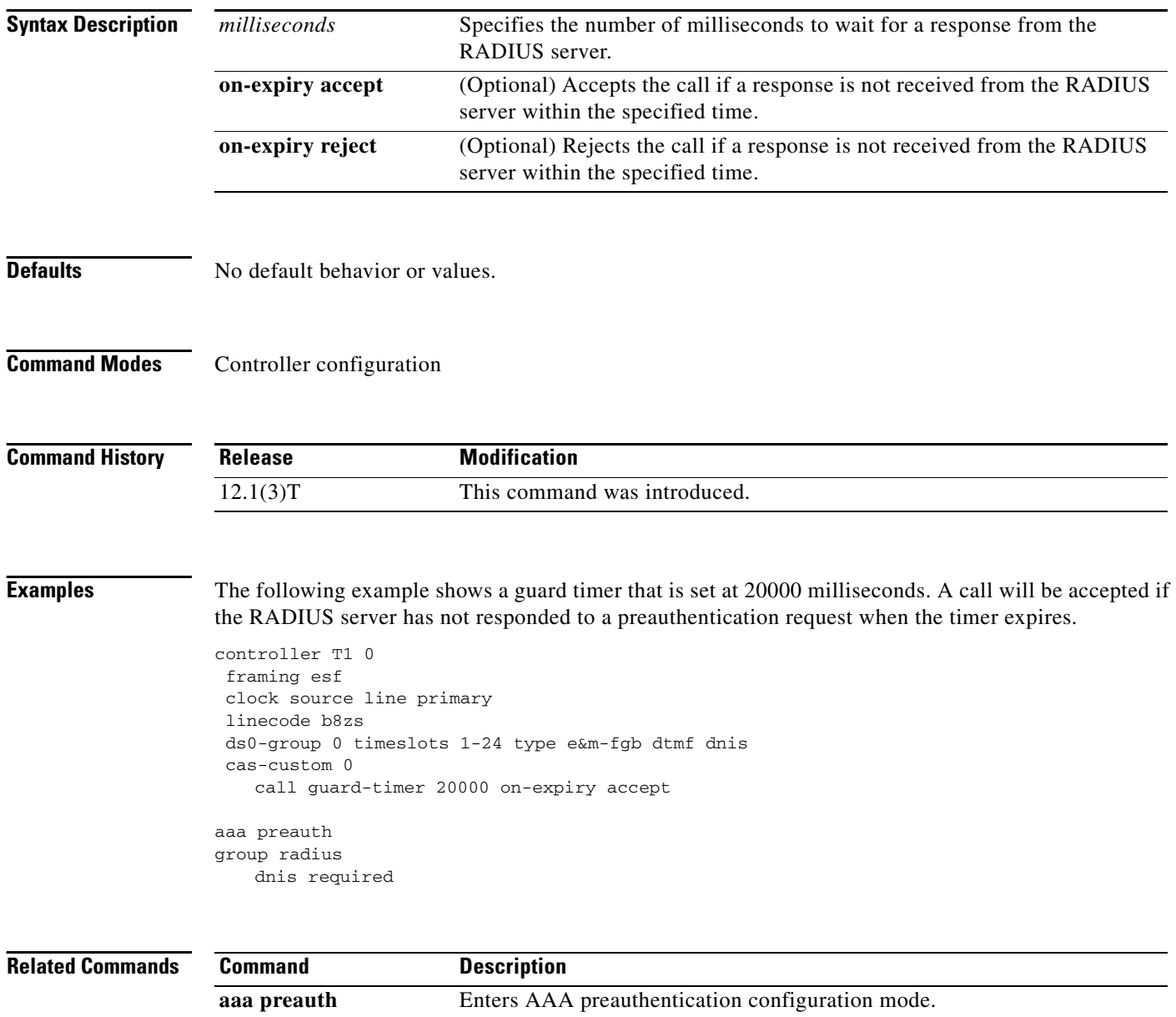

# <span id="page-6-0"></span>**clid**

To preauthenticate calls on the basis of the Calling Line Identification (CLID) number, use the **clid** authentication, authorization, and accounting (AAA) preauthentication configuration command. To remove the **clid** command from your configuration, use the **no** form of this command.

**clid** [**if-avail** | **required**] [**accept-stop**] [**password** *password*]

**no clid** [**if-avail** | **required**] [**accept-stop**] [**password** *password*]

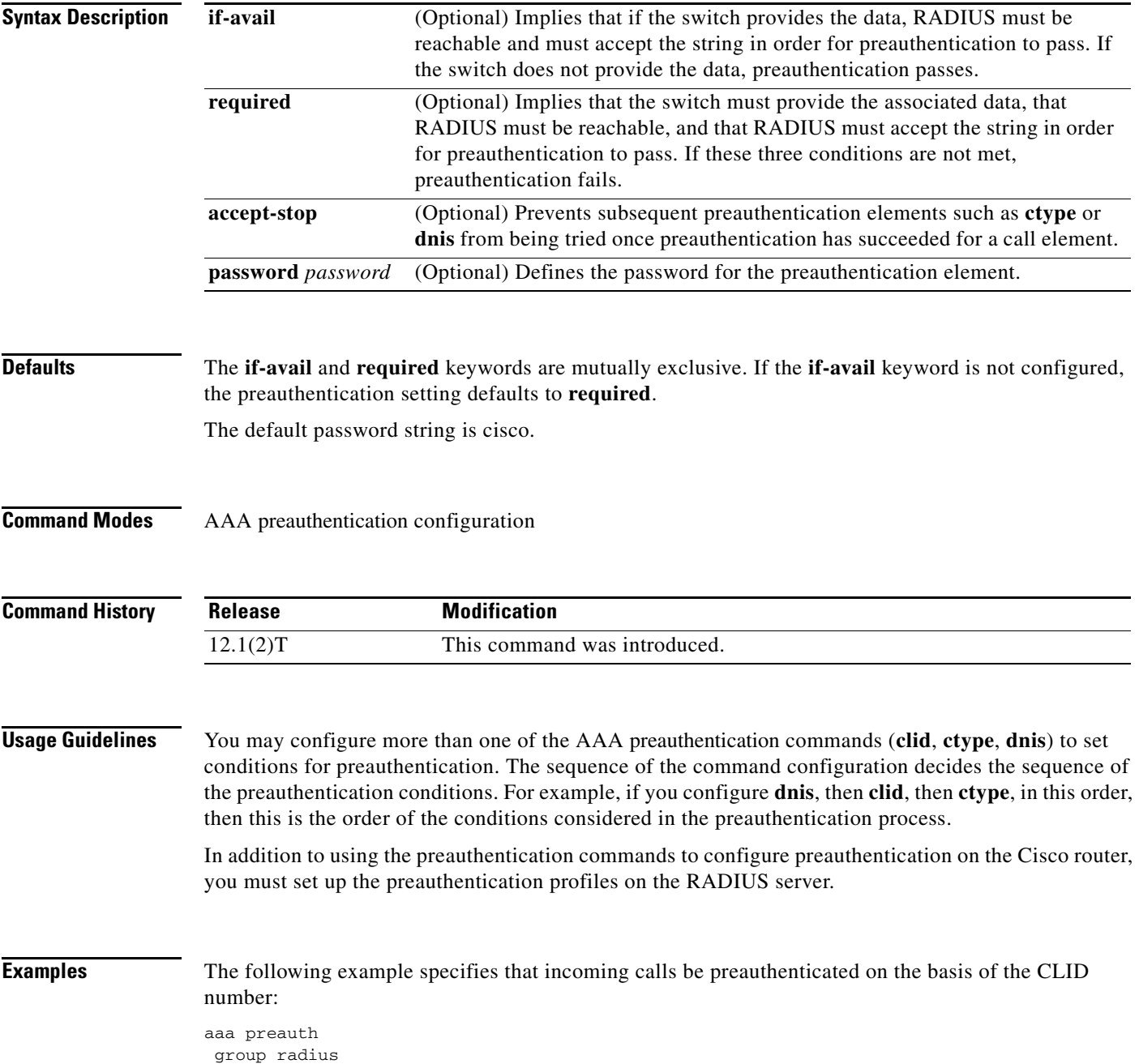

clid required

### **Related Comma**

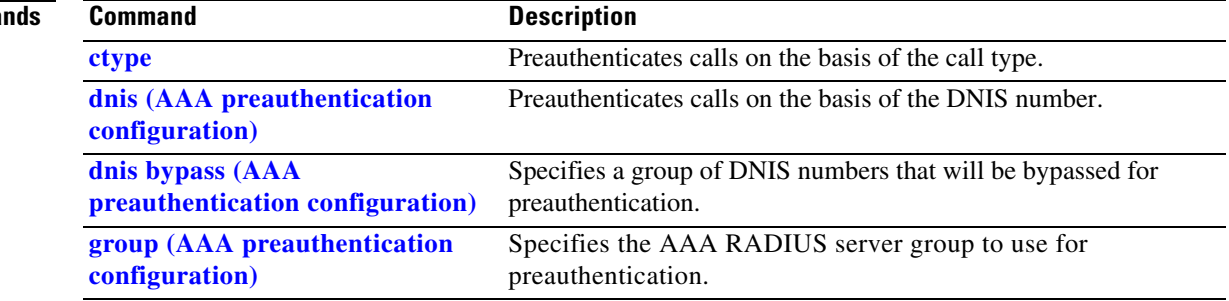

### <span id="page-8-0"></span>**ctype**

To preauthenticate calls on the basis of the call type, use the **ctype** authentication, authorization, and accounting (AAA) preauthentication configuration command. To remove the **ctype** command from your configuration, use the **no** form of this command.

**ctype** [**if-avail** | **required**] [**accept-stop**] [**password** *password*] [**digital** | **speech** | **v.110** | **v.120**]

**no ctype** [**if-avail** | **required**] [**accept-stop**] [**password** *password*] [**digital** | **speech** | **v.110** | **v.120**]

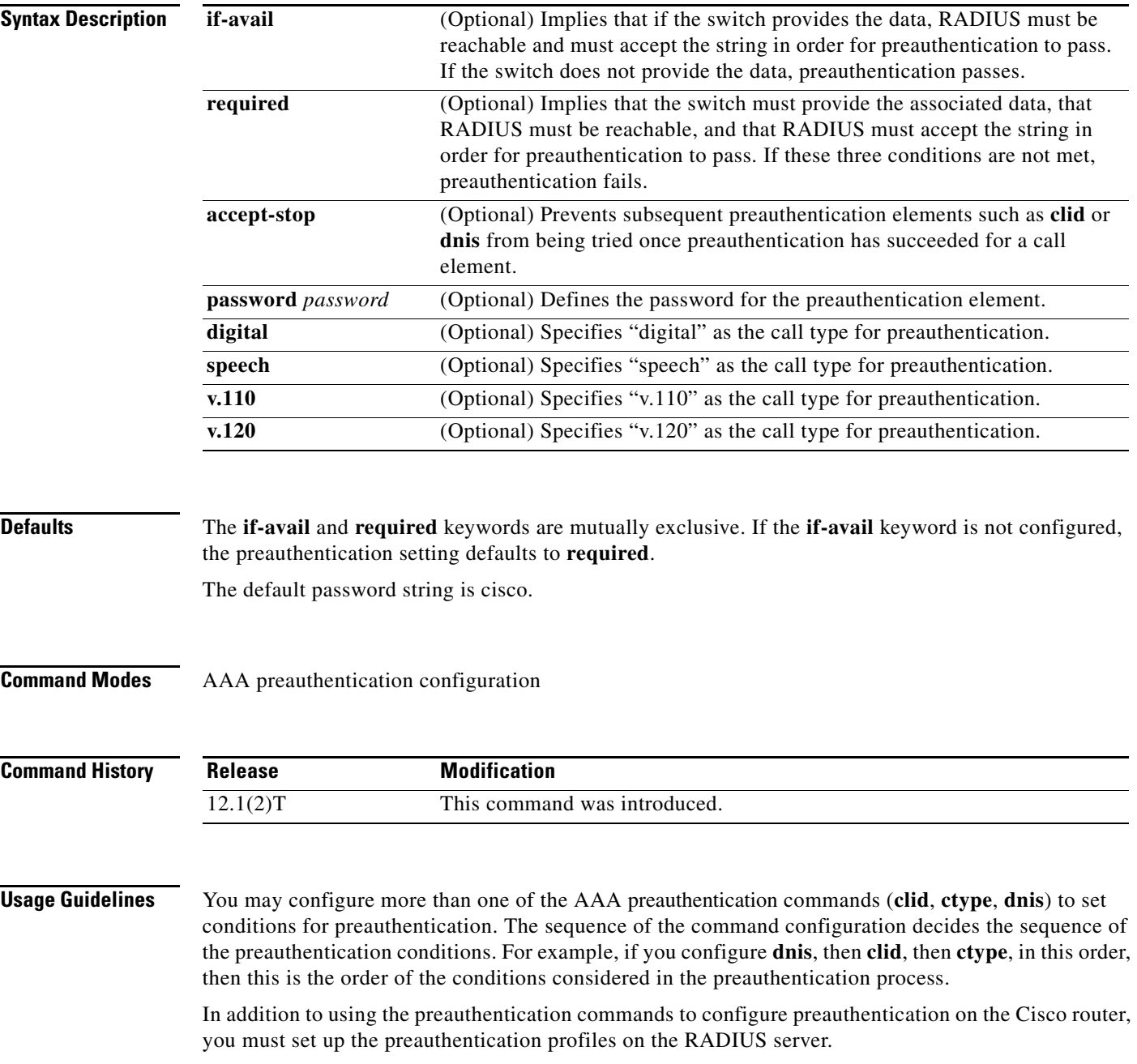

*Table 15 Preauthentication Call Types*

<span id="page-9-0"></span>

| <b>Call Type String</b> | <b>ISDN Bearer Capabilities</b>             |
|-------------------------|---------------------------------------------|
| digital                 | Unrestricted digital, restricted digital.   |
| speech                  | Speech, 3.1 kHz audio, 7 kHz audio.         |
| v.110                   | Anything with V.110 user information layer. |
| v.120                   | Anything with V.120 user information layer. |

**Examples** The following example specifies that incoming calls be preauthenticated on the basis of the call type:

aaa preauth group radius ctype required

### **Related Commands**

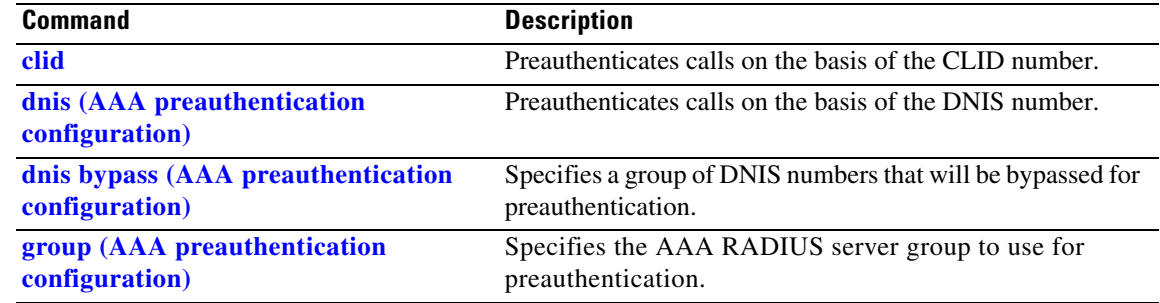

# <span id="page-10-0"></span>**deadtime (server-group configuration)**

To configure deadtime within the context of RADIUS server groups, use the **deadtime** server group configuration command. To set deadtime to 0, use the **no** form of this command.

**deadtime** *minutes*

**no deadtime** 

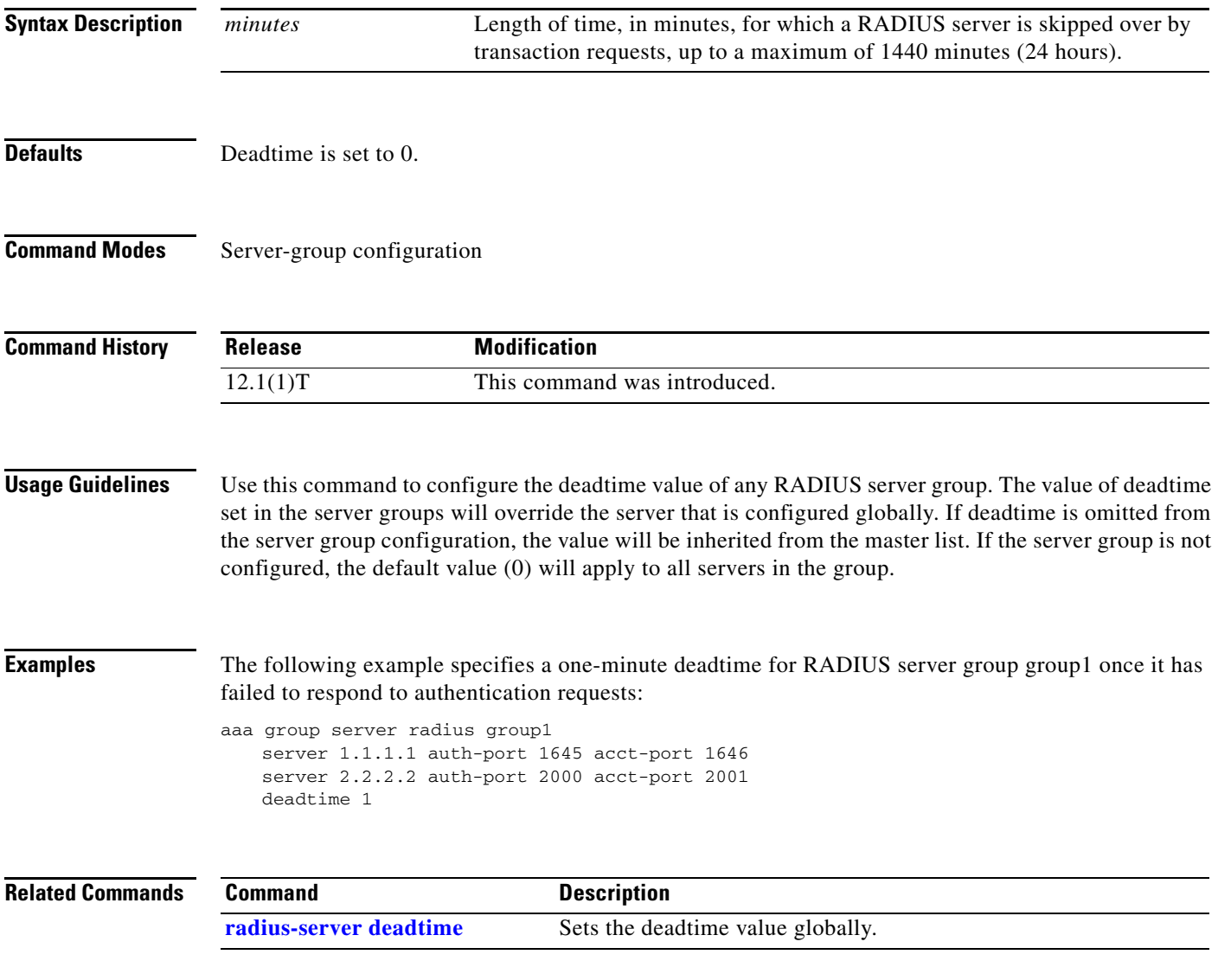

 $\blacksquare$ 

# **dialer aaa**

To allow a dialer to access the authentication, authorization, and accounting (AAA) server for dialing information, use the **dialer aaa** command in interface configuration mode. To disable this function, use the **no** form of this command.

**dialer aaa** [**password** *string |* **suffix** *string*]

**no dialer aaa** [**password** *string |* **suffix** *string*]

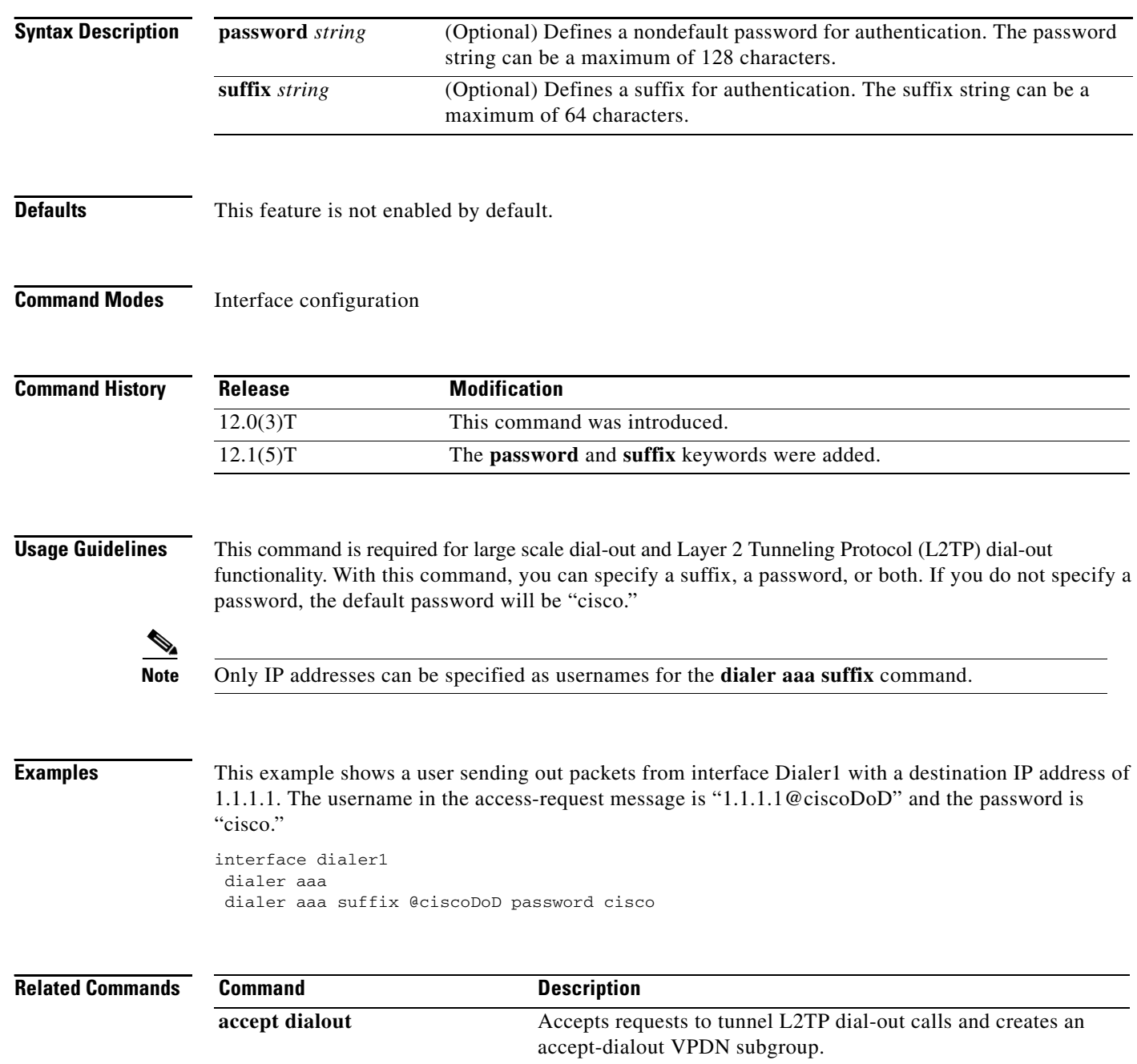

 $\blacksquare$ 

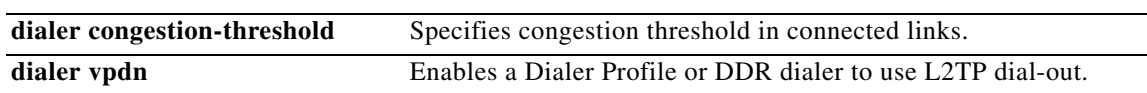

## <span id="page-13-0"></span>**dnis (AAA preauthentication configuration)**

To preauthenticate calls on the basis of the DNIS (Dialed Number Identification Service) number, use the **dnis** AAA preauthentication configuration command. To remove the **dnis** command from your configuration, use the **no** form of this command.

**dnis** [**if-avail** | **required**] [**accept-stop**] [**password** *password*]

**no dnis** [**if-avail** | **required**] [**accept-stop**] [**password** *password*]

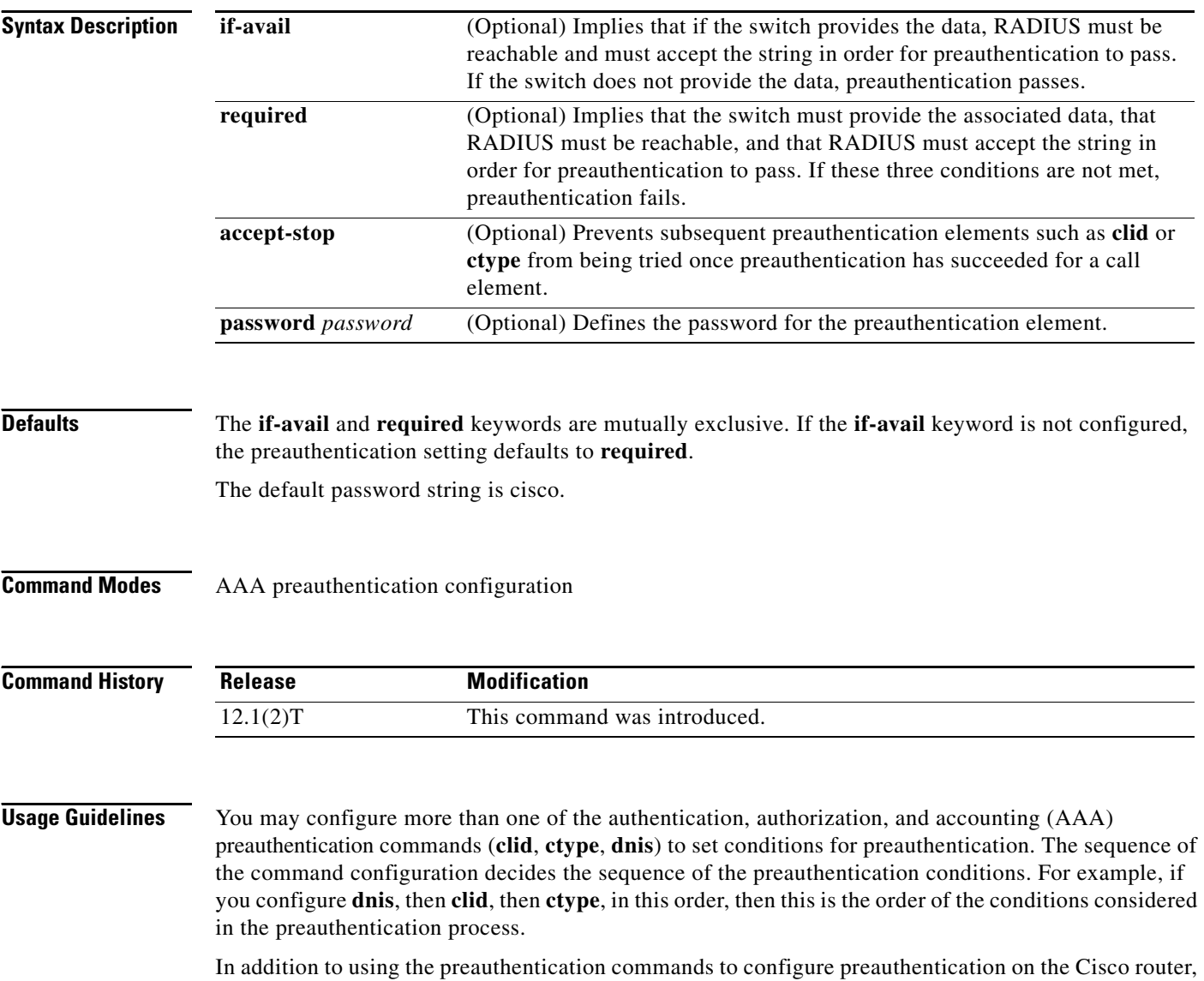

you must set up the preauthentication profiles on the RADIUS server.

**Examples** The following example specifies that incoming calls be preauthenticated on the basis of the DNIS number:

> aaa preauth group radius dnis required

#### **Related Commands**

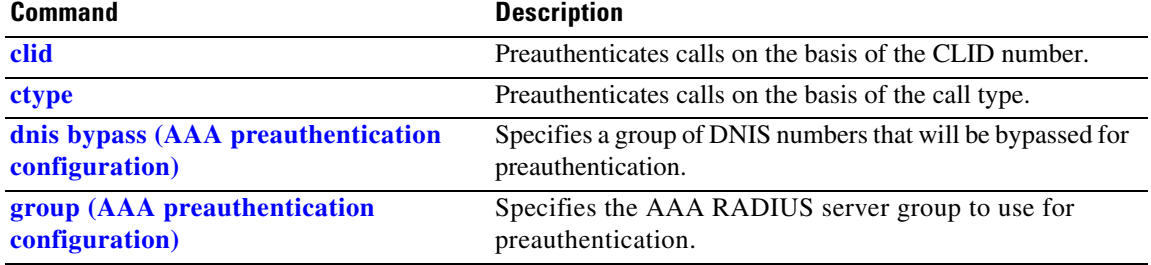

п

**The Contract of the Contract of the Contract of the Contract of the Contract of the Contract of the Contract o** 

# <span id="page-15-0"></span>**dnis bypass (AAA preauthentication configuration)**

To specify a group of DNIS (Dialed Number Identification Service) numbers that will be bypassed for preauthentication, use the **dnis bypass** AAA preauthentication configuration command. To remove the **dnis bypass** command from your configuration, use the **no** form of this command.

**dnis bypass** {*dnis-group-name*}

**no dnis bypass** {*dnis-group-name*}

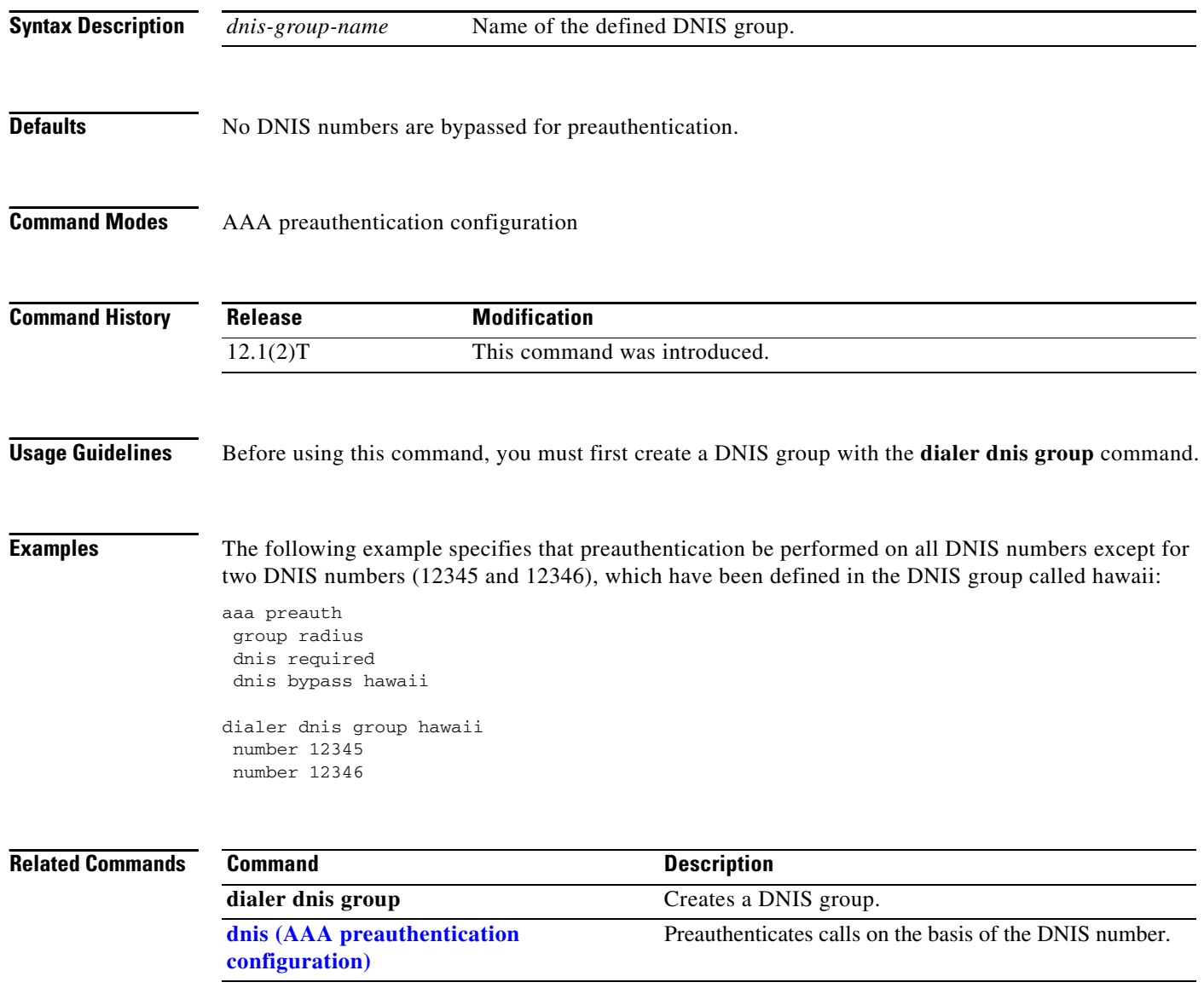

# <span id="page-16-0"></span>**group (AAA preauthentication configuration)**

To specify the authentication, authorization, and accounting (AAA) RADIUS server group to use for preauthentication, use the **group** AAA preauthentication configuration command. To remove the **group** command from your configuration, use the **no** form of this command.

**group** *server-group*

**no group** *server-group*

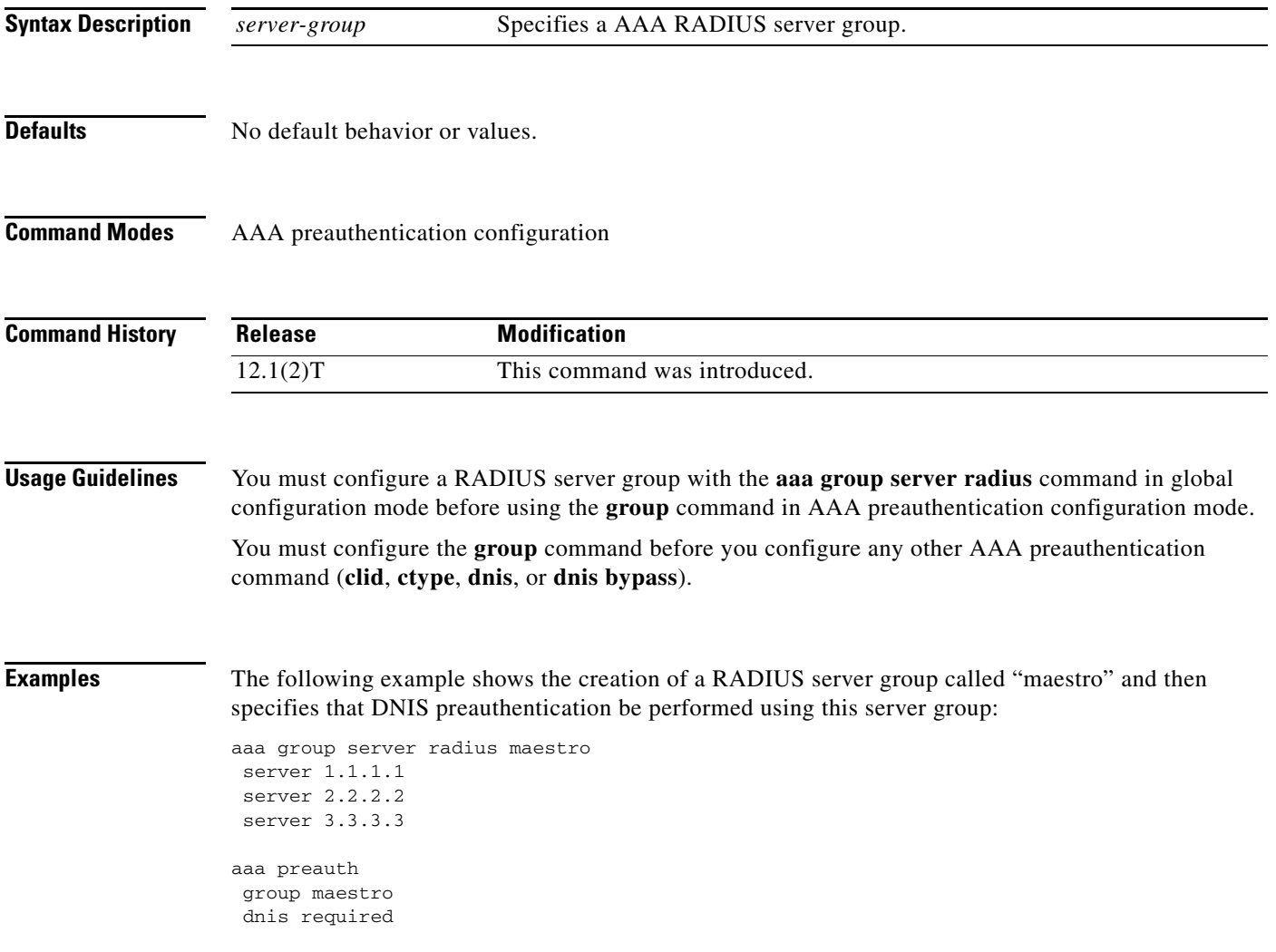

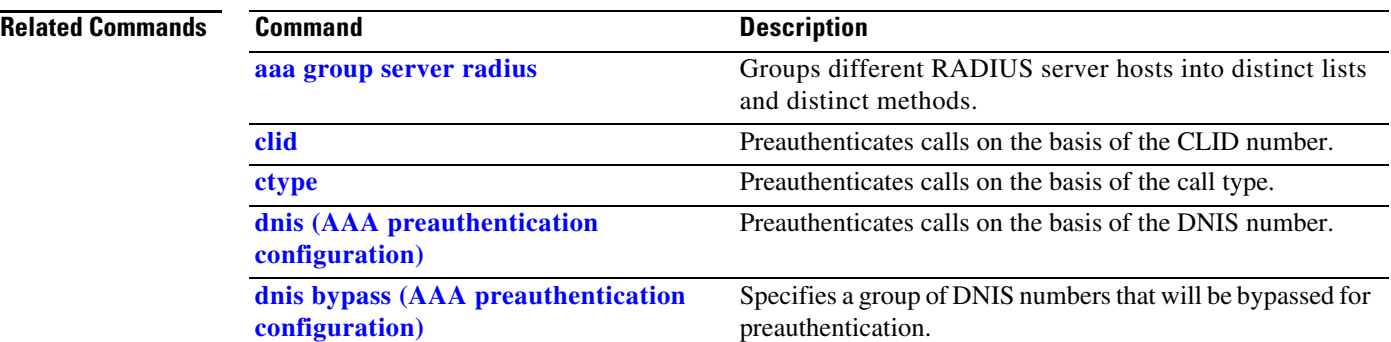

a ka

# **ip radius source-interface**

To force RADIUS to use the IP address of a specified interface for all outgoing RADIUS packets, use the **ip radius source-interface** command in global configuration mode. To prevent RADIUS from using the IP address of a specified interface for all outgoing RADIUS packets, use the **no** form of this command.

**ip radius source-interface** *subinterface-name*

**no ip radius source-interface**

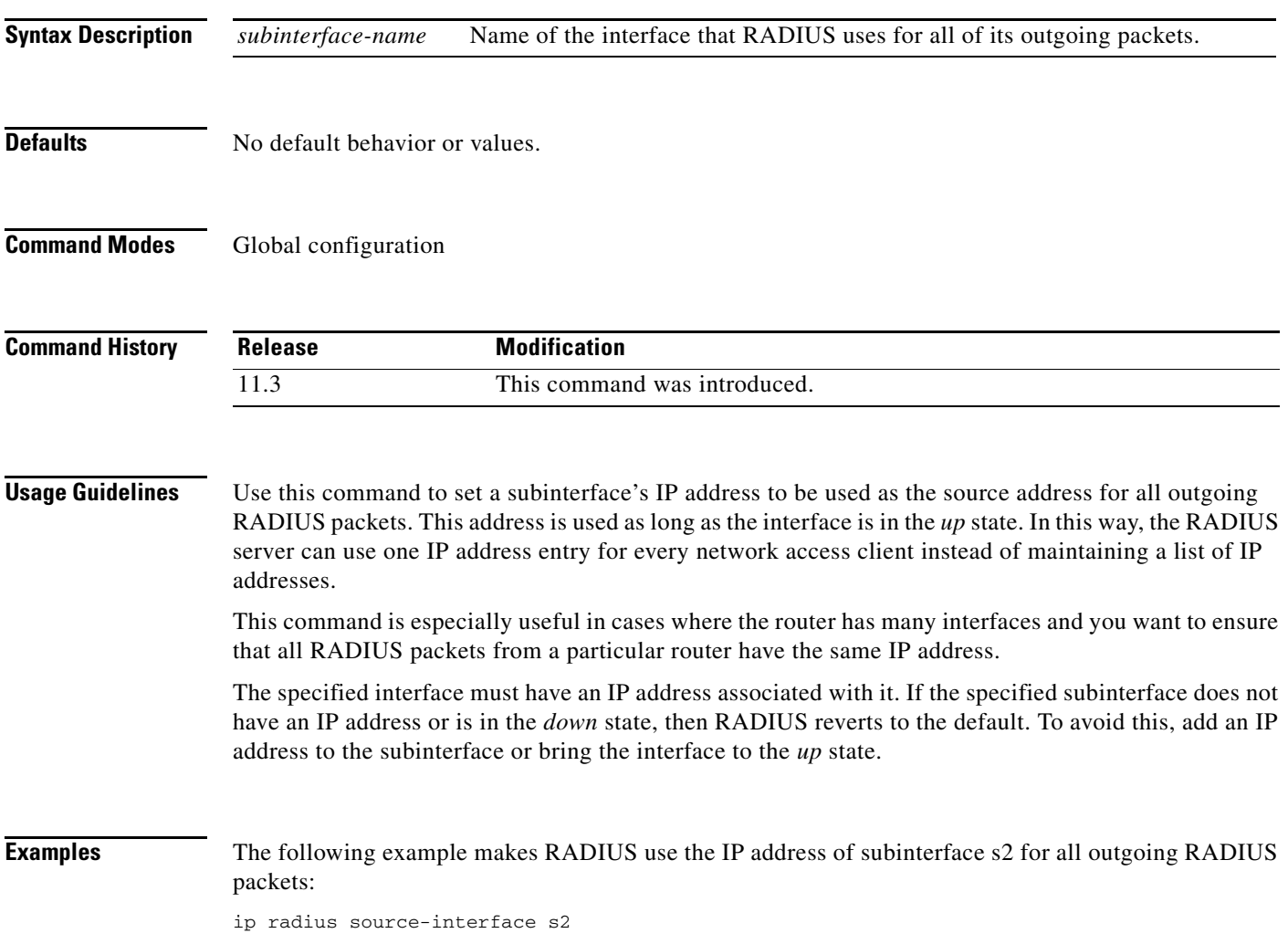

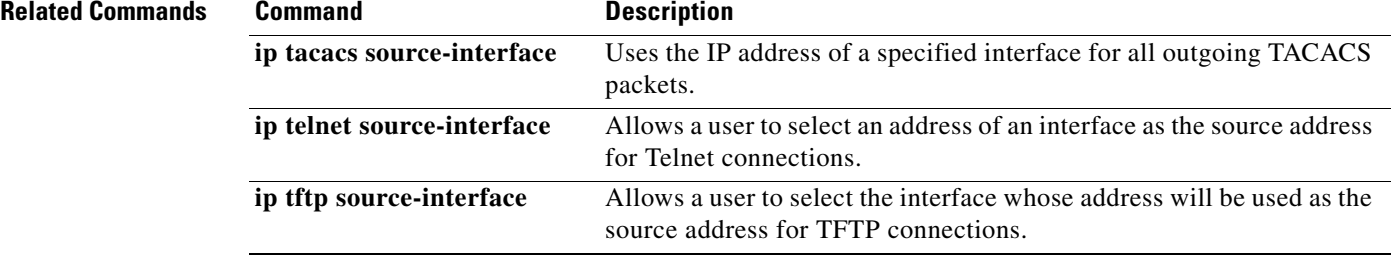

 $\mathbf{I}$ 

## **radius-server attribute 32 include-in-access-req**

To send RADIUS attribute 32 (NAS-Identifier) in an access-request or accounting-request, use the **radius-server attribute 32 include-in-access-req** global configuration command. To disable sending RADIUS attribute 32, use the **no** form of this command.

**radius-server attribute 32 include-in-access-req** [*format*]

**no radius-server attribute 32 include-in-access-req**

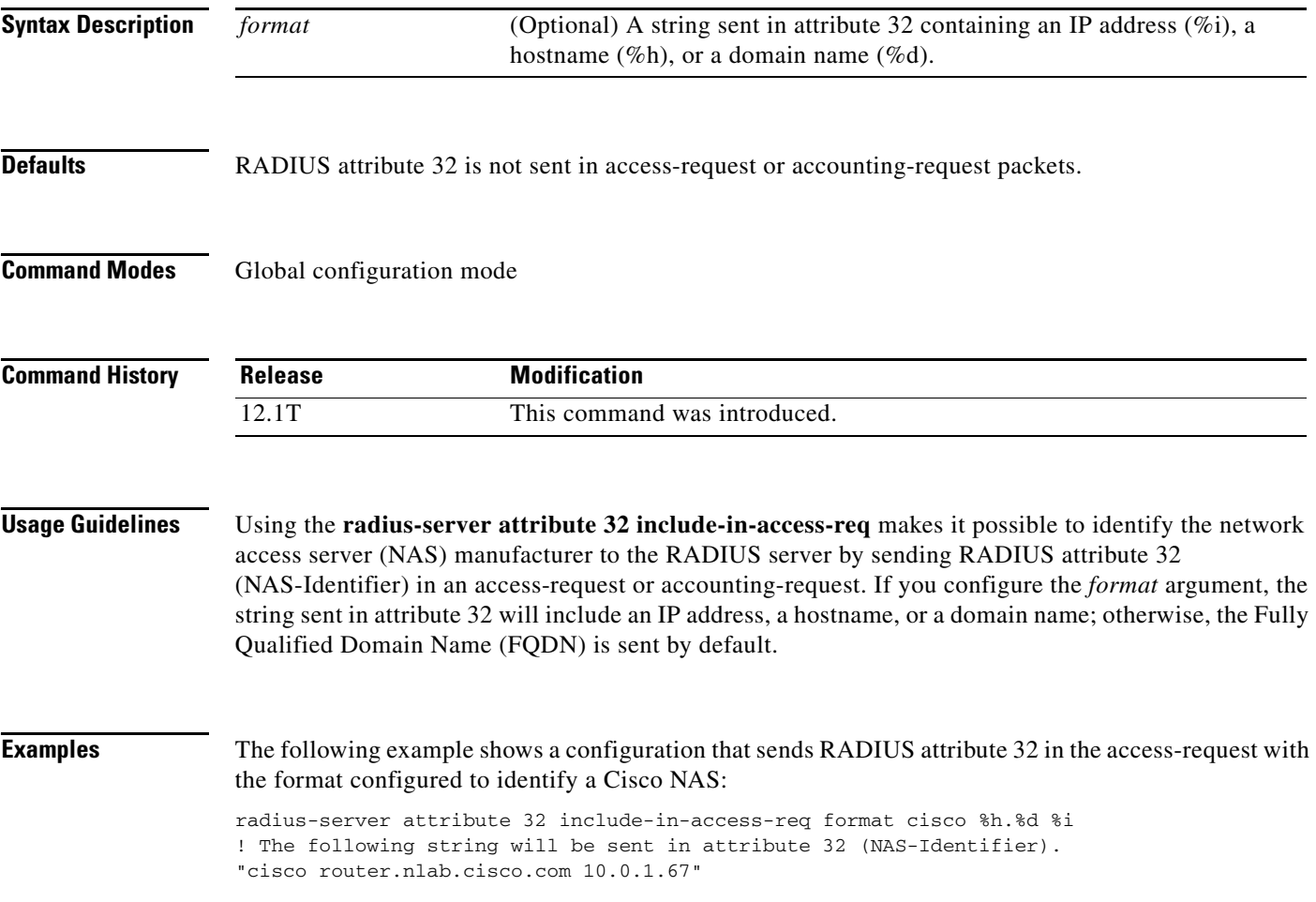

### **radius-server attribute 44 include-in-access-req**

To send RADIUS attribute 44 (Accounting Session ID) in access request packets before user authentication (including requests for preauthentication), use the **radius-server attribute 44 include-in-access-req** global configuration command. To remove this command from your configuration, use the **no** form of this command.

**radius-server attribute 44 include-in-access-req** 

**no radius-server attribute 44 include-in-access-req** 

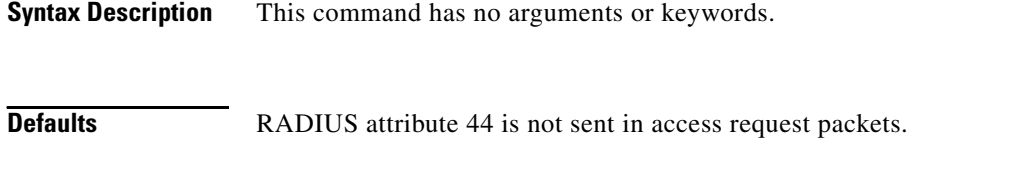

**Command Modes** Global configuration

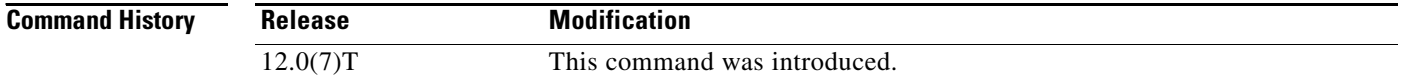

#### **Usage Guidelines** There is no guarantee that the Accounting Session IDs will increment uniformly and consistently. In other words, between two calls, the Accounting Session ID can increase by more than one.

**Examples** The following example shows a configuration that sends RADIUS attribute 44 in access-request packets:

aaa new-model aaa authentication ppp default group radius radius-server host 10.100.1.34 radius-server attribute 44 include-in-access-req

# **radius-server attribute 55 include-in-acct-req**

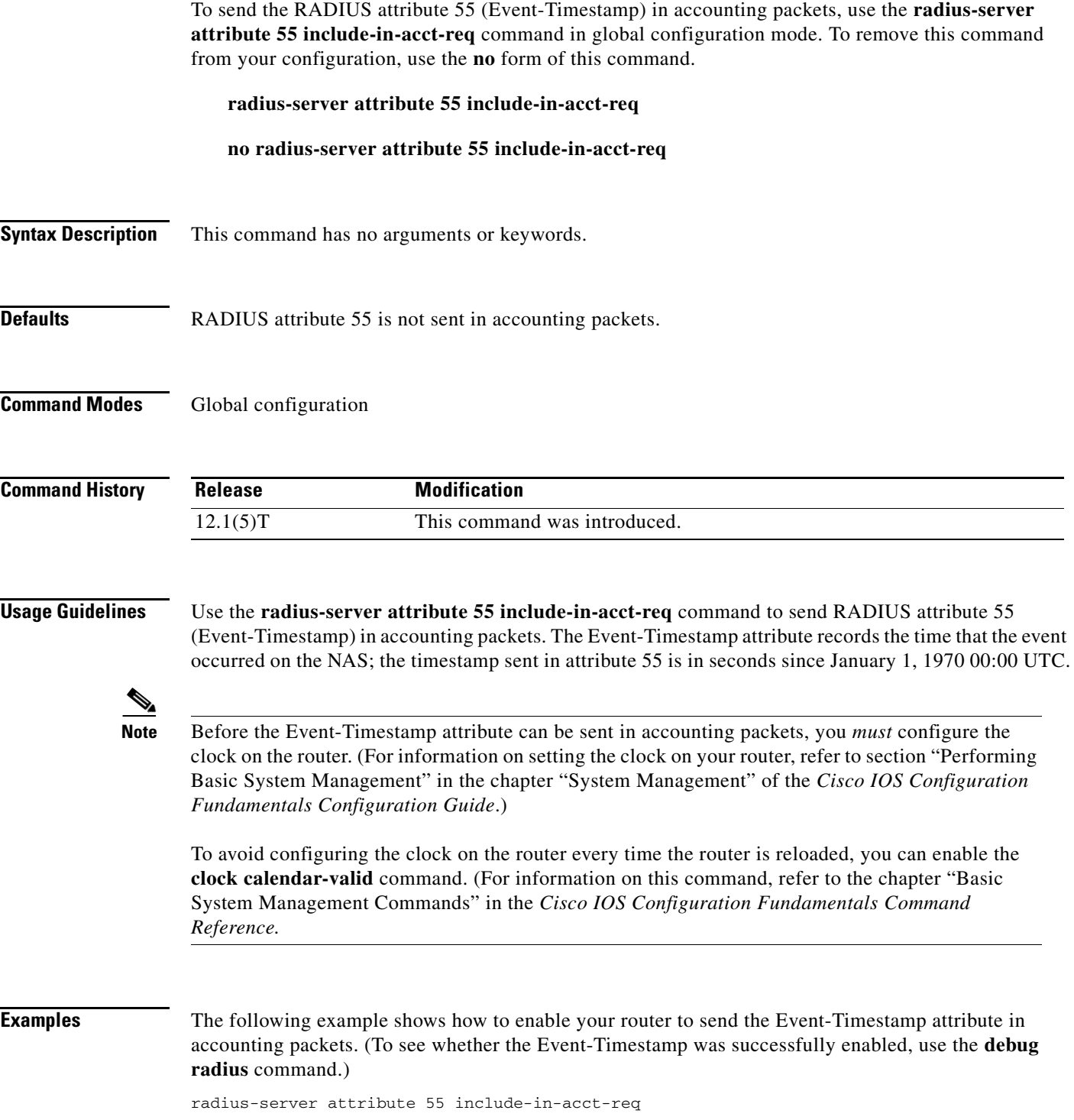

п

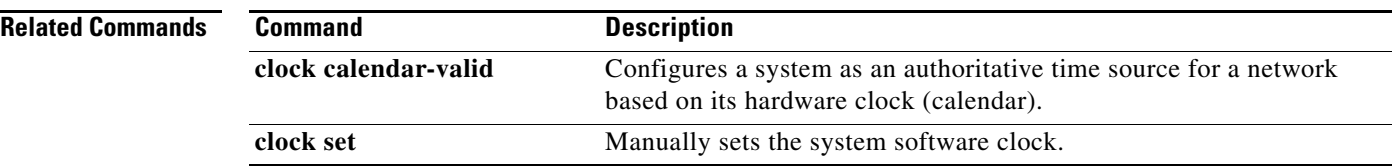

### **radius-server attribute 69 clear**

To receive nonencrypted tunnel passwords in attribute 69 (Tunnel-Password), use the **radius-server attribute 69 clear** global configuration command. To disable this feature and receive encrypted tunnel passwords, use the **no** form of this command.

**radius-server attribute 69 clear**

**no radius-server attribute 69 clear**

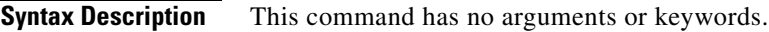

**Defaults** RADIUS attribute 69 is not sent and encrypted tunnel passwords are sent.

**Command Modes** Global configuration mode

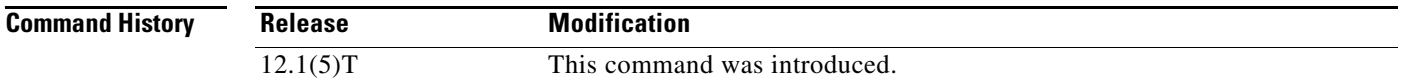

**Usage Guidelines** Use the **radius-server attribute 69 clear** command to receive nonencrypted tunnel passwords, which are sent in RADIUS attribute 69 (Tunnel-Password). This command allows tunnel passwords to be sent in a "string" encapsulated format, rather than the standard tag/salt/string format, which enables the encrypted tunnel password.

> Some RADIUS servers do not encrypt Tunnel-Password; however the current NAS (network access server) implementation will decrypt a non-encrypted password that causes authorization failures. Because nonencrypted tunnel passwords can be sent in attribute 69, the NAS will no longer decrypt tunnel passwords.

**Note** Once this command is enabled, all tunnel passwords received will be nonencrypted until the command is manually disabled.

**Examples** The following example shows how to enable attribute 69 to receive nonencrypted tunnel passwords. (To see whether the Tunnel-Password process is successful, use the **debug radiu**s command.)

radius-server attribute 69 clear

### **radius-server attribute 188 format non-standard**

To send the number of remaining links in the multilink bundle in the accounting-request packet, use the **radius-server attribute 188 format non-standard** global configuration command. To disable the sending of the number of links in the multilink bundle in the accounting-request packet, use the **no** form of this command.

**radius-server attribute 188 format non-standard**

**no radius-server attribute 188 format non-standard**

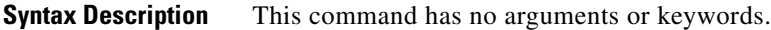

**Defaults** RADIUS attribute 188 is not sent in accounting "start" and "stop" records.

**Command Modes** Global configuration mode

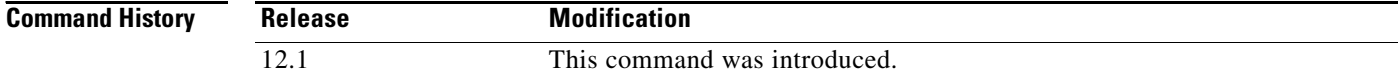

#### **Usage Guidelines** Use this command to send attribute 188 in accounting "start" and "stop" records.

**Examples** The following example shows a configuration that sends RADIUS attribute 188 in accounting-request packets:

radius-server attribute 188 format non-standard

## **radius-server attribute nas-port extended**

The **radius-server attribute nas-port extended** command is replaced by the **radius-server attribute nas-port format** command. See the description of the **radius-server attribute nas-port format** command in this chapter for more information.

## <span id="page-27-0"></span>**radius-server attribute nas-port format**

To select the NAS-Port format used for RADIUS accounting features, and to restore the default NAS-Port format, use the **radius-server attribute nas-port format** global configuration command. If the **no** form of this command is used, attribute 5 (NAS-Port) will no longer be sent to the RADIUS server.

**radius-server attribute nas-port format** *format*

**no radius-server attribute nas-port format** *format*

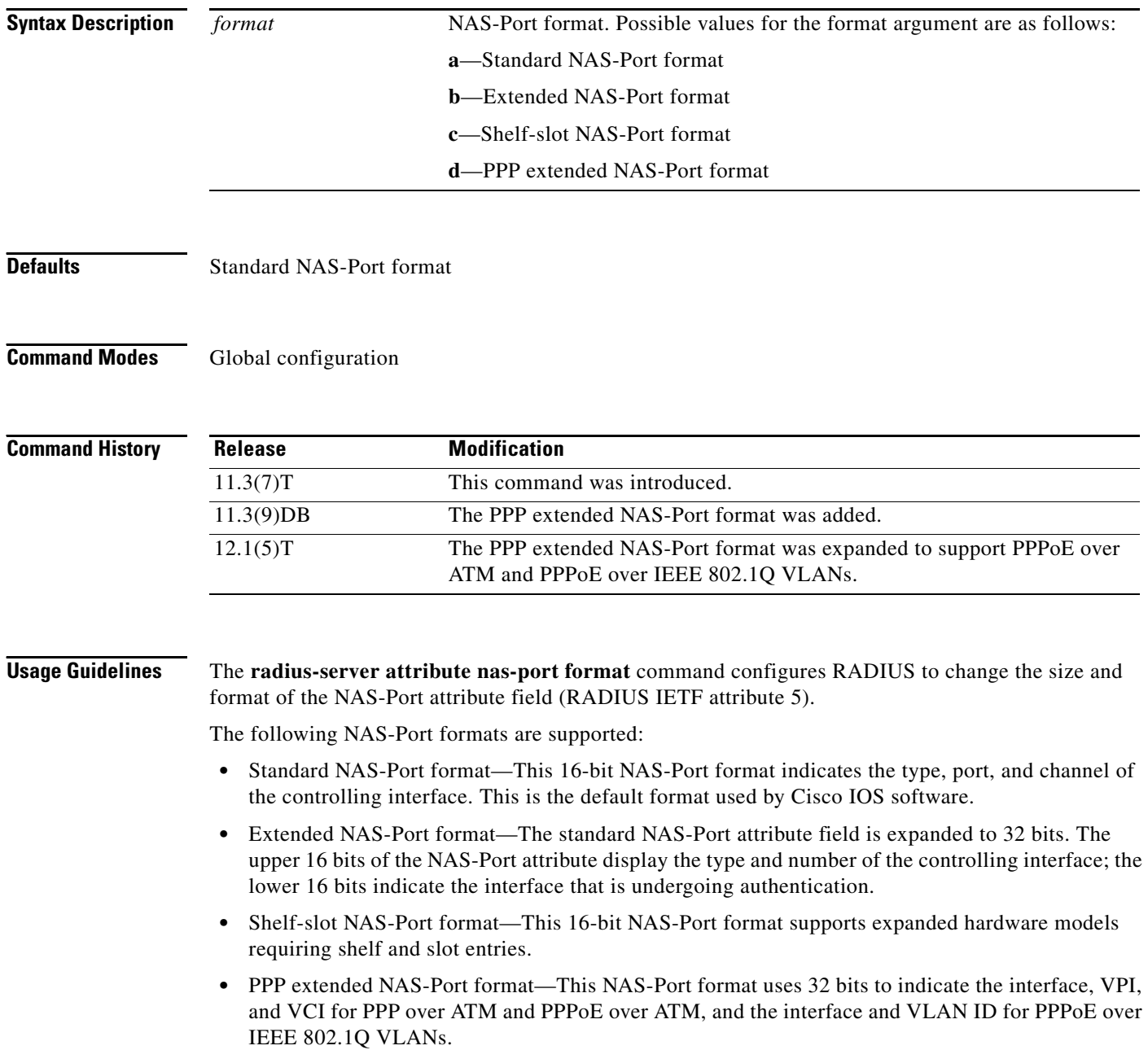

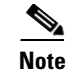

**Note** This command replaces the **radius-server attribute nas-port extended** command.

### **Examples** In the following example, a RADIUS server is identified, and the NAS-Port field is set to the PPP extended format: radius-server host 172.31.5.96 auth-port 1645 acct-port 1646 radius-server attribute nas-port format d

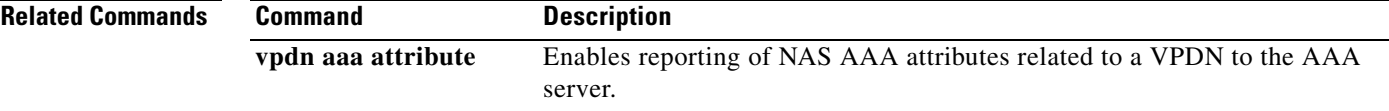

# **radius-server challenge-noecho**

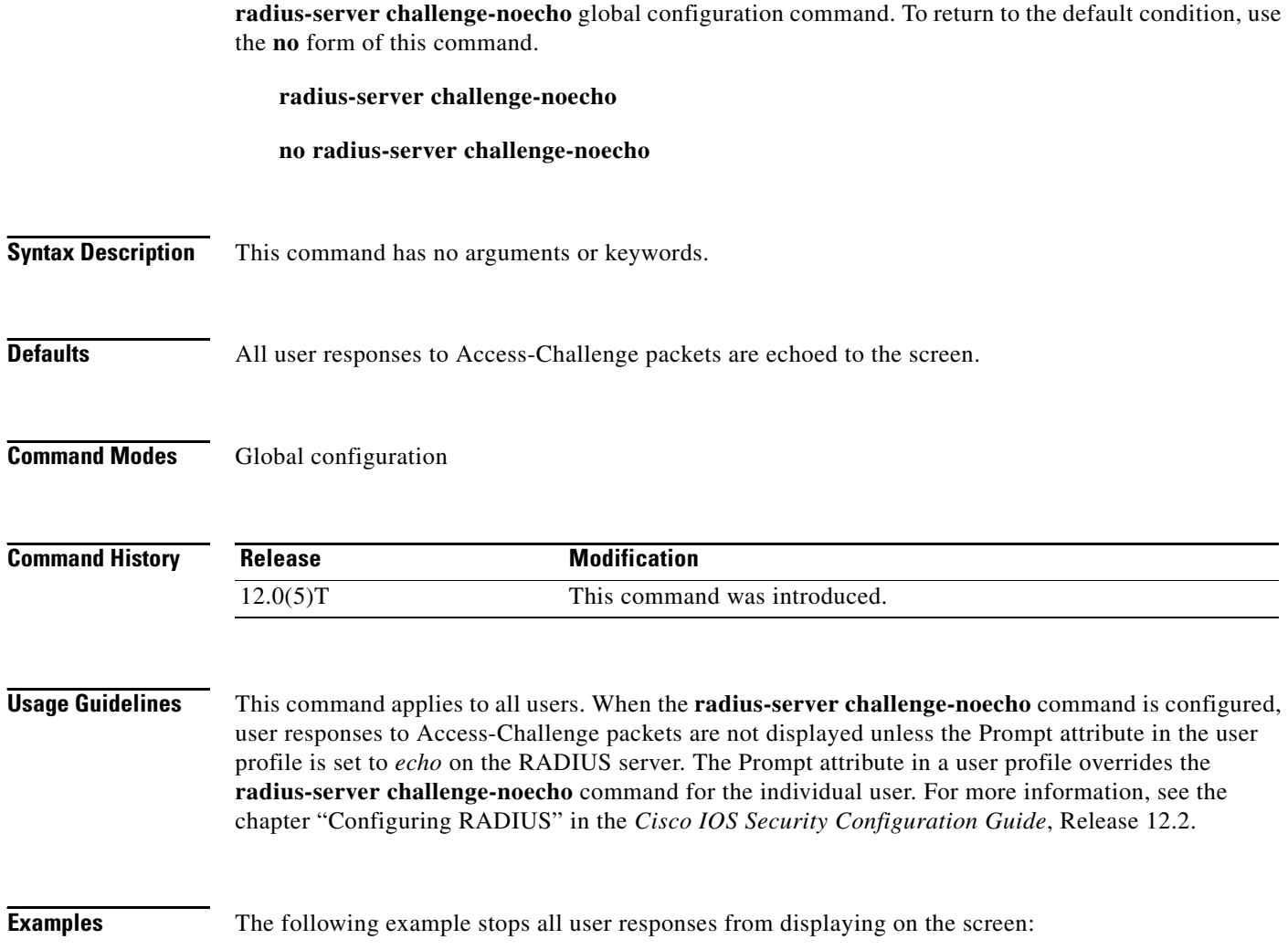

To prevent user responses to Access-Challenge packets from being displayed on the screen, use the

radius-server challenge-noecho

### <span id="page-30-0"></span>**radius-server configure-nas**

To have the Cisco router or access server query the vendor-proprietary RADIUS server for the static routes and IP pool definitions used throughout its domain when the device starts up, use the **radius-server configure-nas** command in global configuration mode. To discontinue the query of the RADIUS server, use the **no** form of this command.

**radius-server configure-nas**

**no radius-server configure-nas**

- **Syntax Description** This command has no arguments or keywords.
- **Defaults** No default behavior or values.

**Command Modes** Global configuration

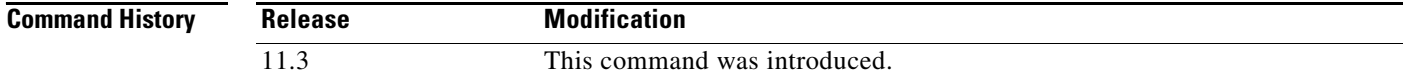

**Usage Guidelines** Use the **radius-server configure-nas** command to have the Cisco router query the vendor-proprietary RADIUS server for static routes and IP pool definitions when the router first starts up. Some vendor-proprietary implementations of RADIUS let the user define static routes and IP pool definitions on the RADIUS server instead of on each individual network access server in the network. As each network access server starts up, it queries the RADIUS server for static route and IP pool information. This command enables the Cisco router to obtain static routes and IP pool definition information from the RADIUS server.

**Note** Because the **radius-server configure-nas** command is performed when the Cisco router starts up, it will not take effect until you issue a **copy system:running-config nvram:startup-config** command.

**Examples** The following example shows how to tell the Cisco router or access server to query the vendor-proprietary RADIUS server for already-defined static routes and IP pool definitions when the device first starts up:

radius-server configure-nas

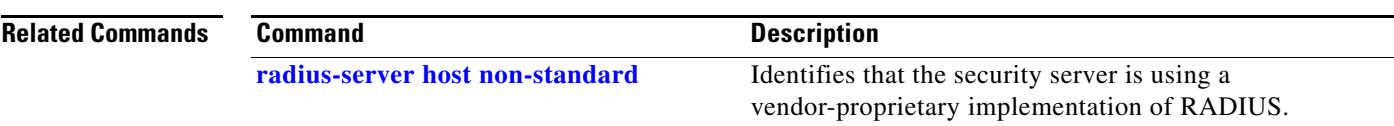

# <span id="page-31-0"></span>**radius-server deadtime**

To improve RADIUS response times when some servers might be unavailable, use the **radius-server deadtime** command in global configuration mode to cause the unavailable servers to be skipped immediately. To set dead-time to 0, use the **no** form of this command.

**radius-server deadtime** *minutes*

**no radius-server deadtime**

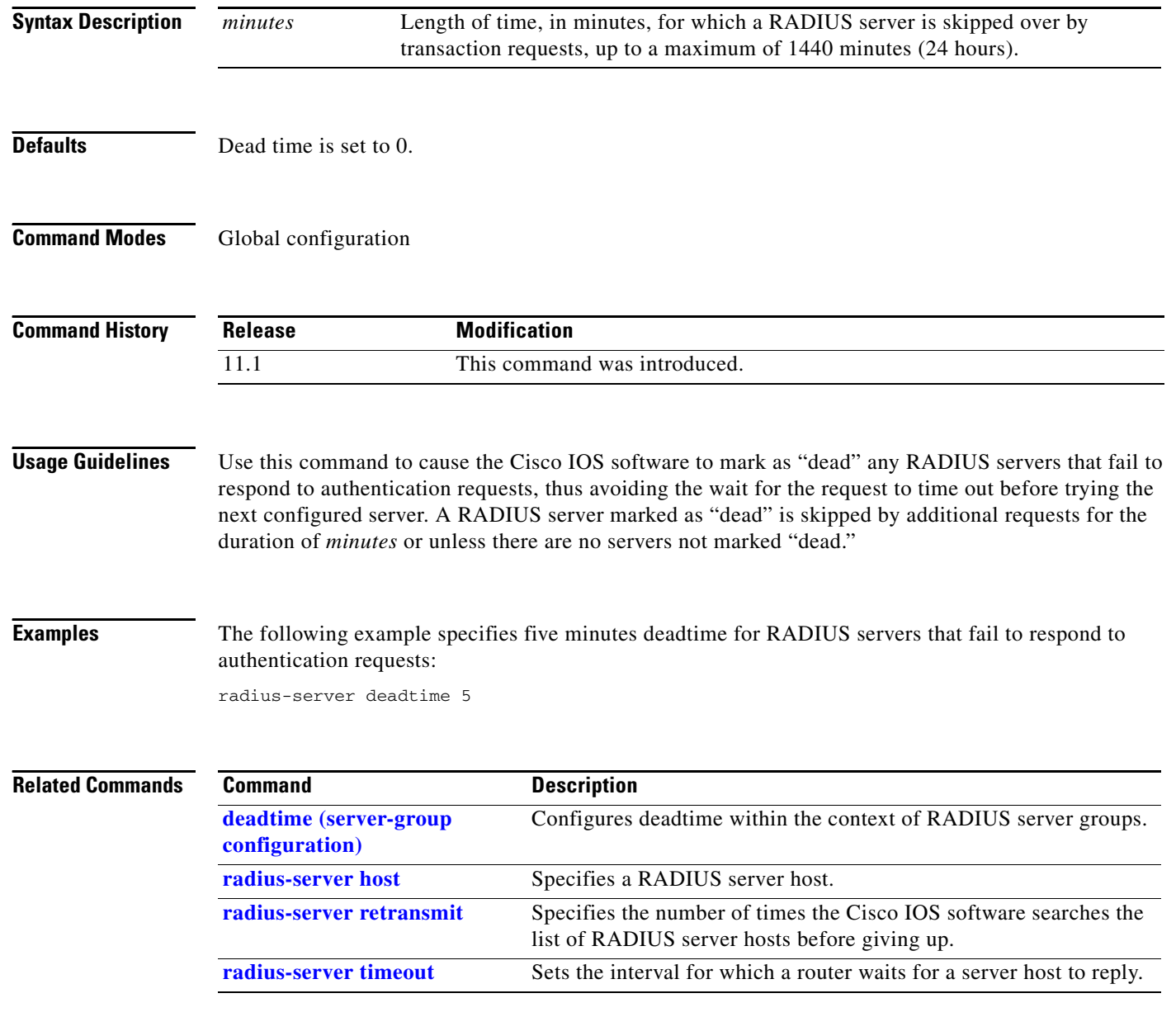

# **radius-server directed-request**

To allow users logging into a Cisco netword access server (NAS) to select a RADIUS server for authentication, use the **radius-server directed-request** command in global configuration mode. To disable the directed-request feature, use the **no** form of this command.

**radius-server directed-request** [**restricted**]

**no radius-server directed-request** [**restricted**]

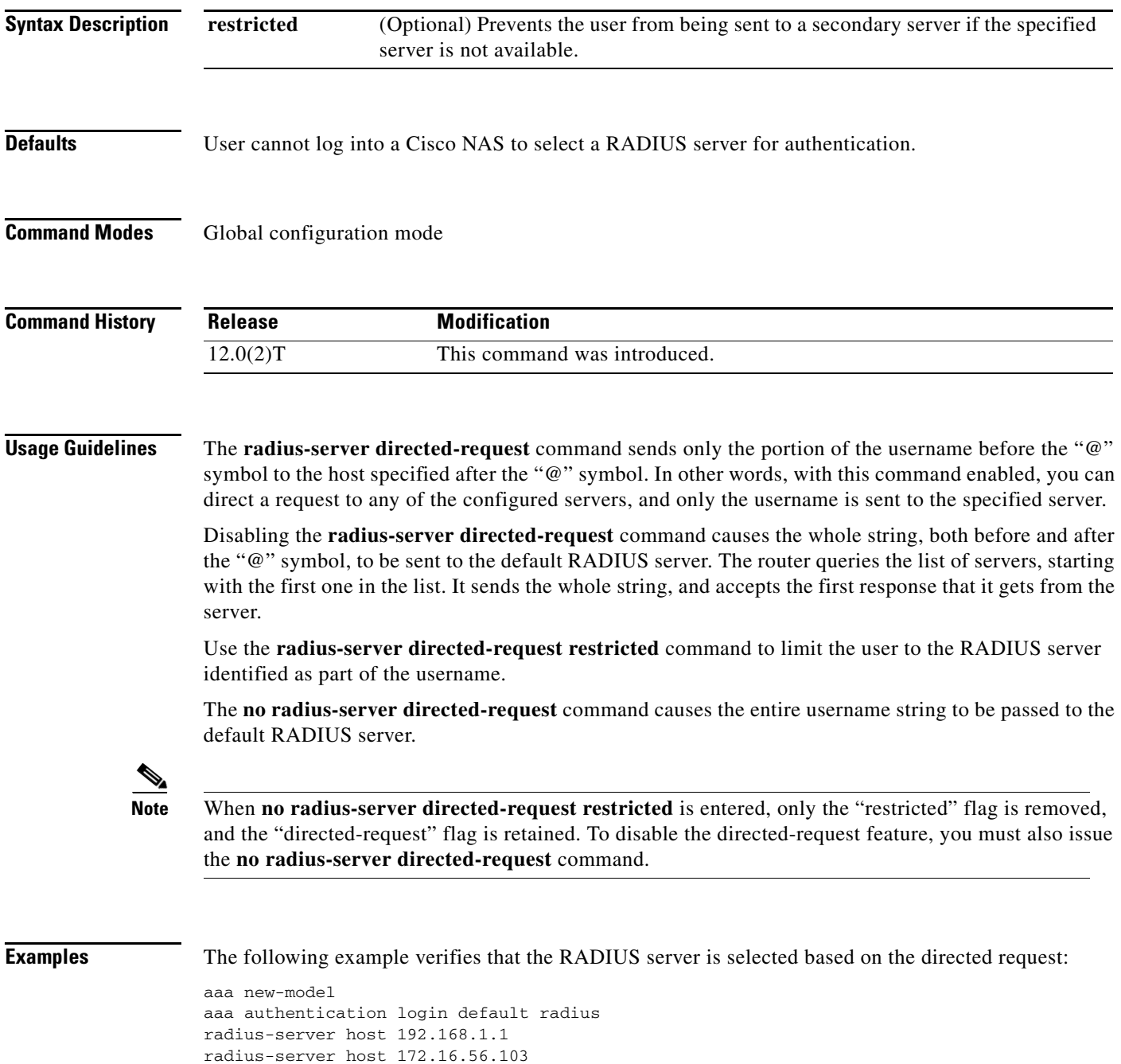

radius-server host 172.31.40.1 radius-server directed-request

# <span id="page-34-0"></span>**radius-server extended-portnames**

The **radius-server extended-portnames** command is replaced by the **[radius-server attribute nas-port](#page-27-0)  [format](#page-27-0)** command. See the description of the **[radius-server attribute nas-port format](#page-27-0)** command in this chapter for more information.

×

# <span id="page-35-0"></span>**radius-server host**

To specify a RADIUS server host, use the **radius-server host** command in global configuration mode. To delete the specified RADIUS host, use the **no** form of this command.

**radius-server host** {*hostname* | *ip-address*} [**auth-port** *port-number*] [**acct-port** *port-number*] [**timeout** *seconds*] [**retransmit** *retries*] [**key** *string*] [**alias**{*hostname* | *ip-address*}]

**no radius-server host** {*hostname* | *ip-address*}

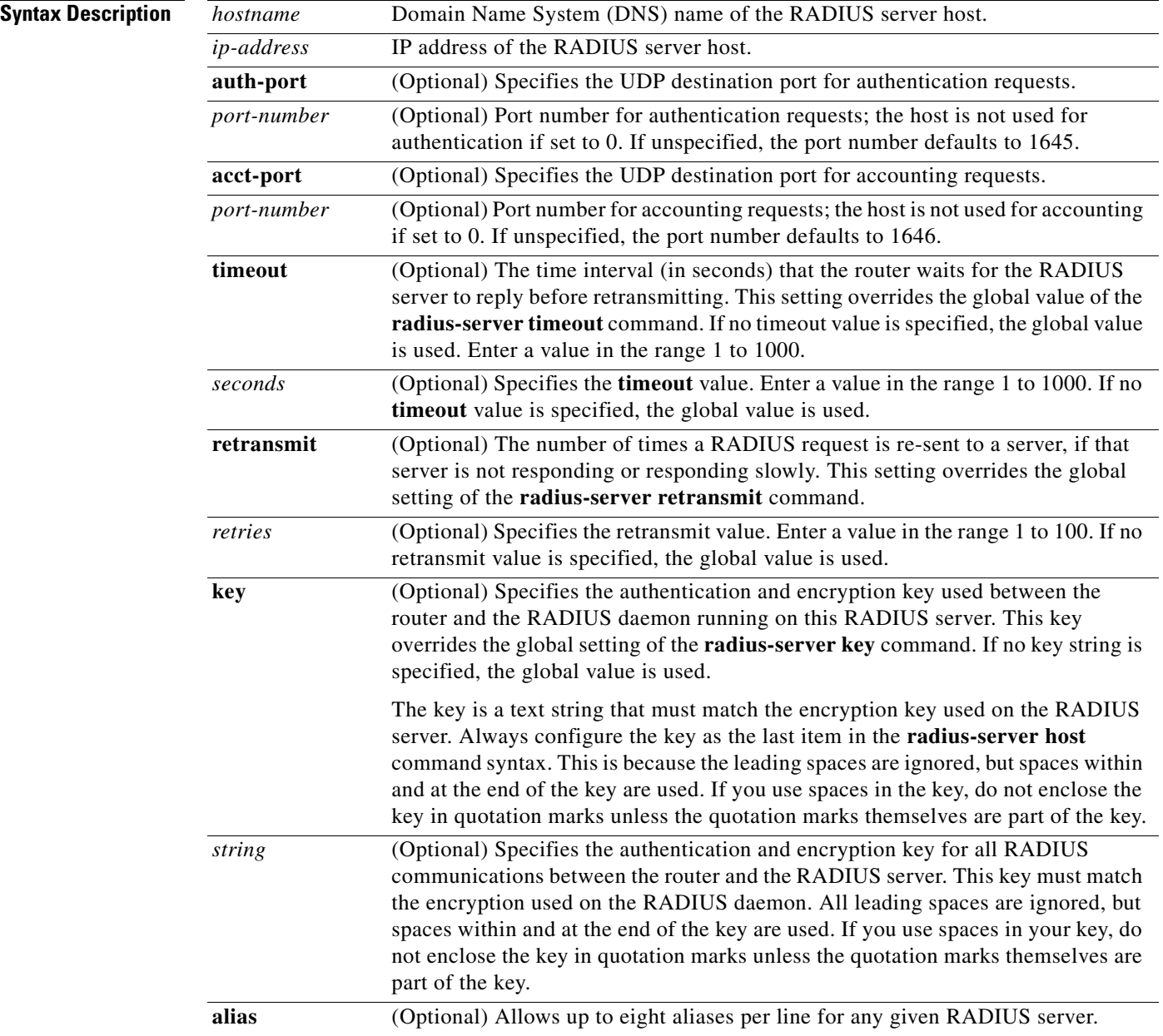

a ka

**Defaults** No RADIUS host is specified; use global **radius-server** command values.

**Command Modes** Global configuration

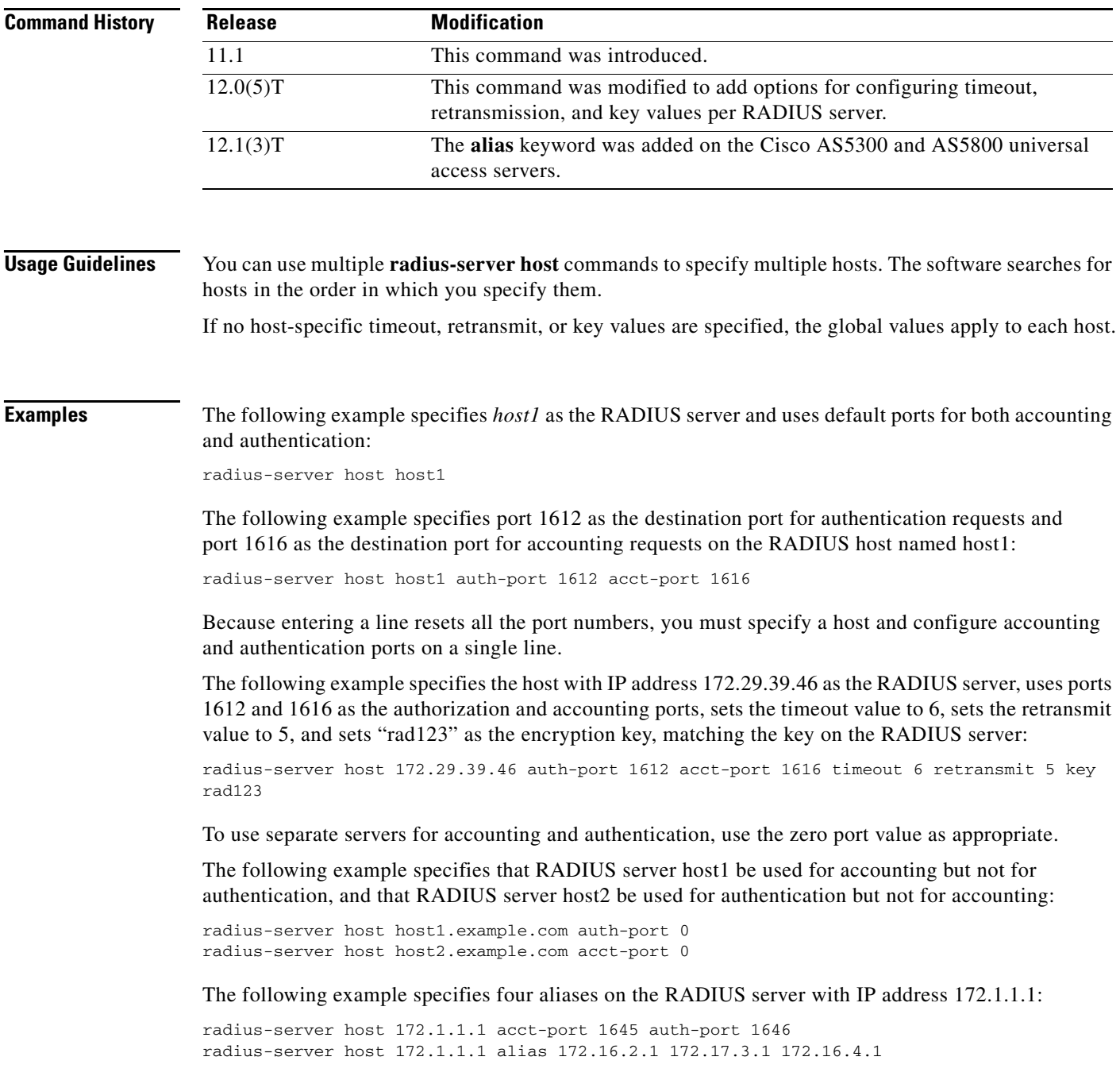

 $\mathbf{r}$ 

#### **Related Commands C**

![](_page_37_Picture_88.jpeg)

### <span id="page-38-0"></span>**radius-server host non-standard**

To identify that the security server is using a vendor-proprietary implementation of RADIUS, use the **radius-server host non-standard** command in global configuration mode. This command tells the Cisco IOS software to support nonstandard RADIUS attributes. To delete the specified vendor-proprietary RADIUS host, use the **no** form of this command.

**radius-server host** {*hostname* | *ip-address*} **non-standard**

**no radius-server host** {*hostname* | *ip-address*} **non-standard**

![](_page_38_Picture_167.jpeg)

# <span id="page-39-0"></span>**radius-server key**

To set the authentication and encryption key for all RADIUS communications between the router and the RADIUS daemon, use the **radius-server key** command in global configuration mode. To disable the key, use the **no** form of this command.

**radius-server key** {**0** *string* | **7** *string* | *string*}

**no radius-server key**

![](_page_39_Picture_174.jpeg)

 $\blacksquare$ 

 $\mathbf{I}$ 

The following example sets the authentication and encryption key to "anykey." The 7 specifies that a hidden key will follow.

```
service password-encryption
radius-server key 7 anykey
```
After you save your configuration and use the **show-running config** command, an encrypted key will be displayed as follows:

```
show running-config
!
!
 radius-server key 7 19283103834782sda
!The leading 7 indicates that the following text is encrypted.
```
![](_page_40_Picture_117.jpeg)

#### **Cisco IOS Security Command Reference**

### **radius-server optional passwords**

To specify that the first RADIUS request to a RADIUS server be made *without* password verification, use the **radius-server optional-passwords** command in global configuration mode. To restore the default, use the **no** form of this command.

**radius-server optional-passwords**

**no radius-server optional-passwords**

**Syntax Description** This command has no arguments or keywords.

**Defaults** Disabled

**Command Modes** Global configuration

![](_page_41_Picture_104.jpeg)

#### **Usage Guidelines** When the user enters the login name, the login request is transmitted with the name and a zero-length password. If accepted, the login procedure completes. If the RADIUS server refuses this request, the server software prompts for a password and tries again when the user supplies a password. The RADIUS server must support authentication for users without passwords to make use of this feature.

**Examples** The following example configures the first login to not require RADIUS verification: radius-server optional-passwords

## <span id="page-42-0"></span>**radius-server retransmit**

To specify the number of times the Cisco IOS software searches the list of RADIUS server hosts before giving up, use the **radius-server retransmit** command in global configuration mode. To disable retransmission, use the **no** form of this command.

**radius-server retransmit** *retries*

**no radius-server retransmit**

![](_page_42_Picture_97.jpeg)

п

# <span id="page-43-0"></span>**radius-server timeout**

To set the interval for which a router waits for a server host to reply, use the **radius-server timeout** command in global configuration mode. To restore the default, use the **no** form of this command.

**radius-server timeout** *seconds*

**no radius-server timeout**

![](_page_43_Picture_113.jpeg)

# **radius-server unique-ident**

To assign a unique accounting session identification (Acct-Session-Id), use the **radius-server unique-ident** command in global configuration mode. To disable this command, use the **no** form of this command.

**radius-server unique-ident** *number*

**no radius-server unique-ident** *number+1*

![](_page_44_Picture_145.jpeg)

# <span id="page-45-0"></span>**radius-server vsa send**

To configure the network access server to recognize and use vendor-specific attributes, use the **radius-server vsa send** command in global configuration mode. To restore the default, use the **no** form of this command.

**radius-server vsa send** [**accounting** | **authentication**]

**no radius-server vsa send** [**accounting** | **authentication**]

![](_page_45_Picture_168.jpeg)

The following example causes a "NAS Prompt" user to have immediate access to EXEC commands. cisco-avpair= "shell:priv-lvl=15"

Other vendors have their own unique vendor-IDs, options, and associated VSAs. For more information about vendor-IDs and VSAs, refer to RFC 2138, *Remote Authentication Dial-In User Service (RADIUS)*.

**Examples** The following example configures the network access server to recognize and use vendor-specific accounting attributes:

radius-server vsa send accounting

![](_page_46_Picture_64.jpeg)

## **server (RADIUS)**

To configure the IP address of the RADIUS server for the group server, use the **server** command in server-group configuration mode. To remove the associated server from the authentication, authorization, and accounting (AAA) group server, use the **no** form of this command.

**server** *ip-address* [**auth-port** *port-number*] [**acct-port** *port-number*]

**no server** *ip-address* [**auth-port** *port-number*] [**acct-port** *port-number*]

![](_page_47_Picture_189.jpeg)

accounting—the second host entry configured acts as failover backup to the first one. Using this

example, if the first host entry fails to provide accounting services, the network access server will try the second host entry configured on the same device for accounting services. (The RADIUS host entries will be tried in the order they are configured.)

#### **Examples Configuring Multiple Entries for the Same Server IP Address**

The following example shows the network access server configured to recognize several RADIUS host entries with the same IP address. Two different host entries on the same RADIUS server are configured for the same services—authentication and accounting. The second host entry configured acts as fail-over backup to the first one. (The RADIUS host entries are tried in the order in which they are configured.)

```
! This command enables AAA.
aaa new-model
! The next command configures default RADIUS parameters.
aaa authentication ppp default radius
! The next set of commands configures multiple host entries for the same IP address.
radius-server host 172.20.0.1 auth-port 1000 acct-port 1001
radius-server host 172.20.0.1 auth-port 2000 acct-port 2000
```
#### **Configuring Multiple Entries Using AAA Group Servers**

In this example, the network access server is configured to recognize two different RADIUS group servers. One of these groups, group1, has two different host entries on the same RADIUS server configured for the same services. The second host entry configured acts as failover backup to the first one.

```
! This command enables AAA.
aaa new-model
! The next command configures default RADIUS parameters.
aaa authentication ppp default group group1
! The following commands define the group1 RADIUS group server and associates servers
! with it.
aaa group server radius group1
   server 172.20.0.1 auth-port 1000 acct-port 1001
! The following commands define the group2 RADIUS group server and associates servers
! with it.
aaa group server radius group2
   server 172.20.0.1 auth-port 2000 acct-port 2001
! The following set of commands configures the RADIUS attributes for each host entry
! associated with one of the defined group servers.
radius-server host 172.20.0.1 auth-port 1000 acct-port 1001
radius-server host 172.20.0.1 auth-port 1000 acct-port 1001
radius-server host 172.10.0.1 auth-port 1645 acct-port 1646
```
![](_page_48_Picture_158.jpeg)

## **show radius statistics**

To display the RADIUS statistics for accounting and authentication packets, use the **show radius statistics** EXEC command.

#### **show radius statistics**

- **Syntax Description** This command has no arguments or keywords.
- **Defaults** No default behavior or values.
- **Command Modes** EXEC

![](_page_49_Picture_161.jpeg)

<span id="page-49-0"></span>.

**Examples** The following example is sample output for the **show radius statistics** command:

#### Router# **show radius statistics**

![](_page_49_Picture_162.jpeg)

[Table 16](#page-49-0) describes significant fields shown in the display.

![](_page_49_Picture_163.jpeg)

![](_page_49_Picture_164.jpeg)

![](_page_50_Picture_110.jpeg)

![](_page_50_Picture_111.jpeg)

![](_page_50_Picture_112.jpeg)

![](_page_50_Picture_113.jpeg)

## **vpdn aaa attribute**

To enable reporting of network access server (NAS) authentication, authorization, and accounting (AAA) attributes related to a virtual private dialup network (VPDN) to the AAA server, use the **vpdn aaa attribute** command in global configuration mode. To disable reporting of AAA attributes related to VPDN, use the **no** form of this command.

**vpdn aaa attribute** {**nas-ip-address vpdn-nas** | **nas-port vpdn-nas**}

**no vpdn aaa attribute** {**nas-ip-address vpdn-nas** | **nas-port**}

![](_page_51_Picture_166.jpeg)

```
protocol any
  virtual-template 1
!
 terminate-from hostname nas1
 local name ts1
!
vpdn aaa attribute nas-ip-address vpdn-nas
vpdn aaa attribute nas-port vpdn-nas
```
The following example configures the tunnel server for VPDN, enables AAA, configures a RADIUS AAA server, and enables reporting of PPP extended NAS-Port format values to the RADIUS server. PPP extended NAS-Port format must also be configured on the NAS for this configuration to be effective.

```
vpdn enable
vpdn-group L2TP-tunnel
 accept-dialin
 protocol l2tp
  virtual-template 1
!
 terminate-from hostname nas1
 local name ts1
!
aaa new-model
aaa authentication ppp default local group radius
aaa authorization network default local group radius
aaa accounting network default start-stop group radius
!
radius-server host 171.79.79.76 auth-port 1645 acct-port 1646
radius-server retransmit 3
radius-server attribute nas-port format d
radius-server key ts123
!
vpdn aaa attribute nas-port vpdn-nas
```
**Related Commands Command Description radius-server attribute nas-port format** Selects the NAS-Port format used for RADIUS accounting features.